## Checking Qualifications in Demo

To check the loading qualifications you need to go here

<http://demo.vqmanager.co.uk/cgi/radSVQ.cgi/Doz>

The log in is: (please refer to your personal login credentials)

XXXX

XXXX

Select the second top tab called Qualifications and then in the blue bar area select the qualification you wish to look at from the drop down list.

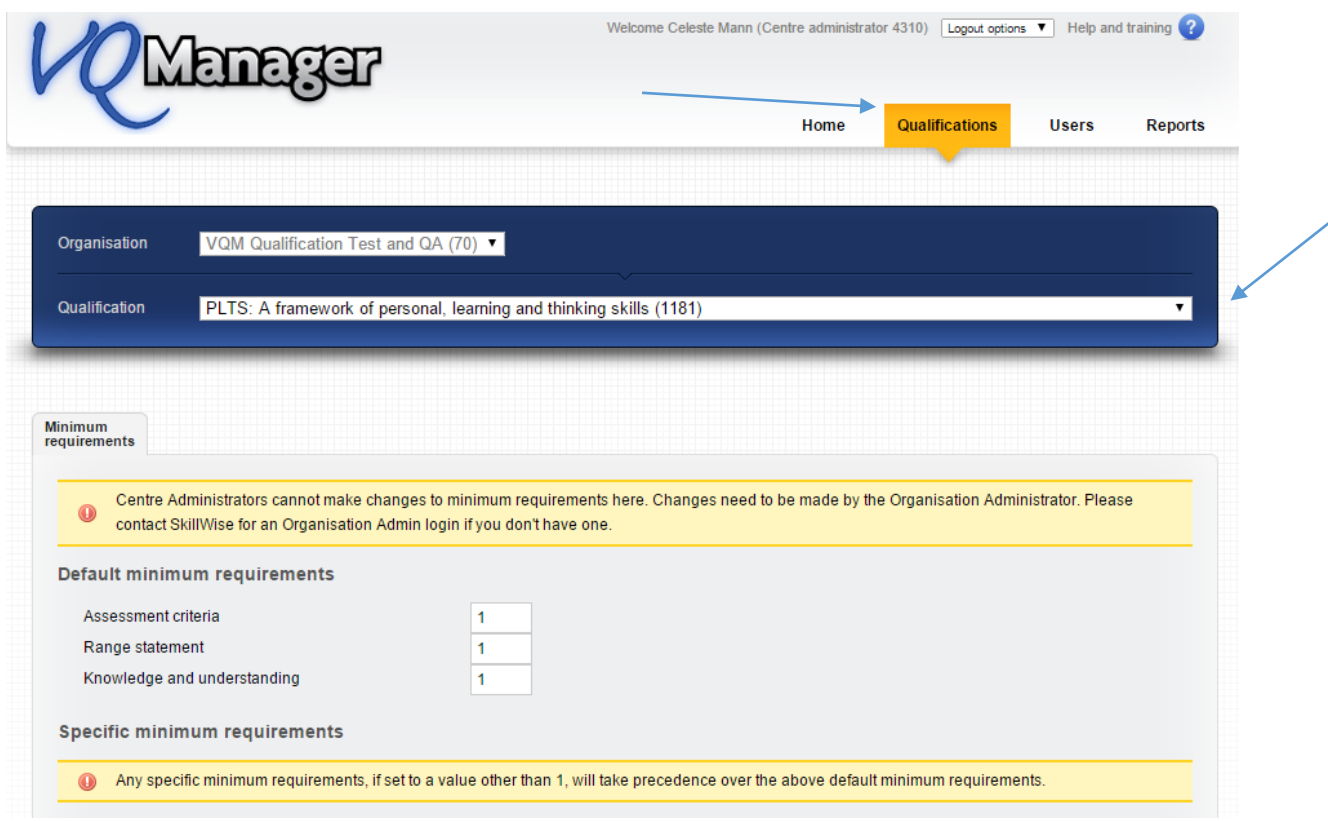

Scroll down the page and everywhere you see a + open up the qualification and check the unit, learning outcome and assessment criteria.

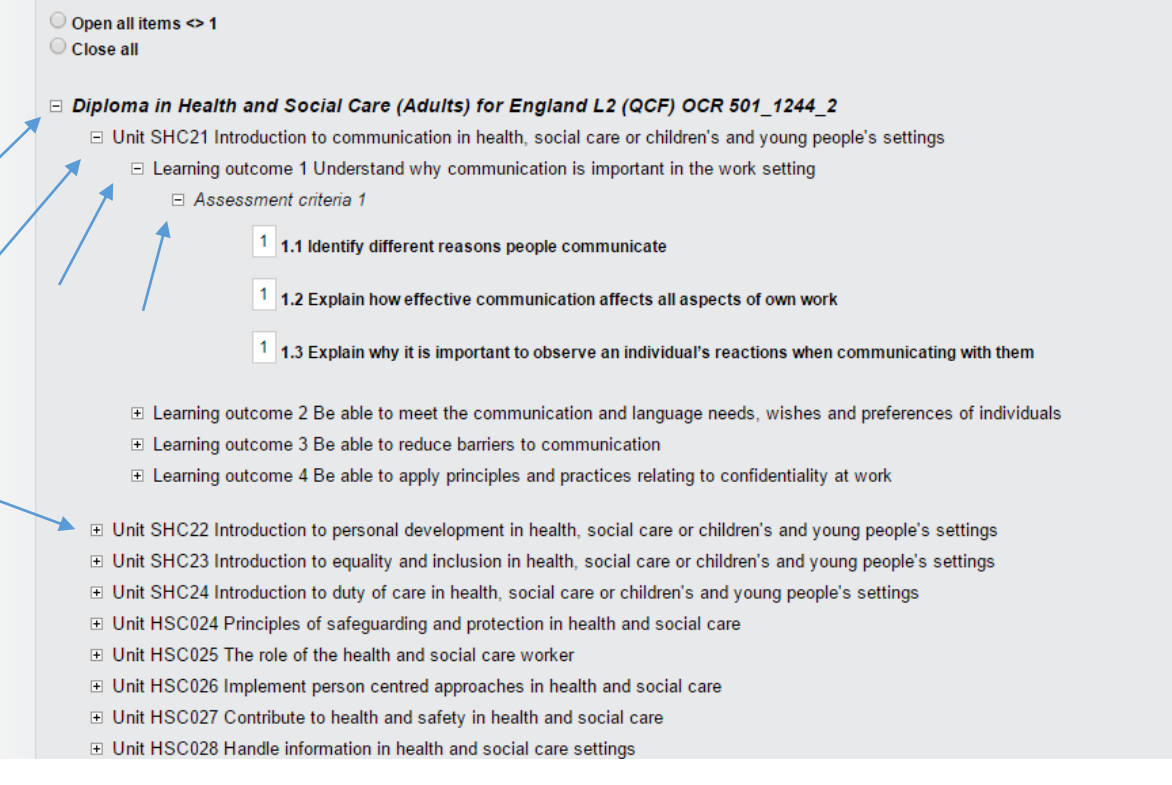

All the units for the whole qualification are always loaded and later on the units you never use can be hidden from view.

Please notify us if you see any mistakes and we will rectify these prior to the qualification being moved into your active centre.

If you are happy with all the qualifications as they are let us know and we will move them across.

Thank you.